# **FUJITSU**

# FP-510II/FP-510/FP-510(PFBM) FP-32L

## ステータスモニタ ユーザーズガイド

f

富士通アイソテック株式会社

Revision 1.1.2.0

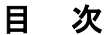

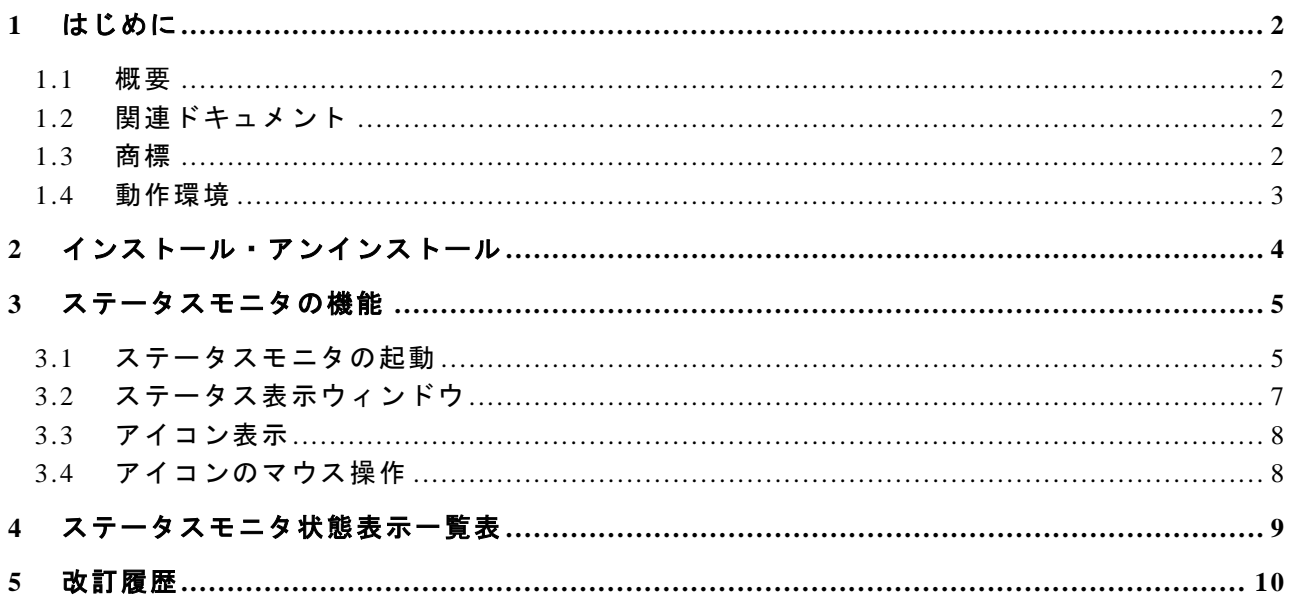

#### 1 はじめに

#### <span id="page-2-0"></span>1.1 概要

<span id="page-2-1"></span>このドキュメントは、F P-510II/FP-510/FP-510(PFBM)/FP-32L プリンタで使用するス テータスモニタの使用方法について記載しています。

本ステータスモニタは、プリンタの状態(ステータス)をパソコン上に表示する Windows 専用のソフトウェアです。

#### 1.2 関連ドキュメント

<span id="page-2-2"></span>下表に関連するドキュメントを示しますので、適宜ご覧ください。

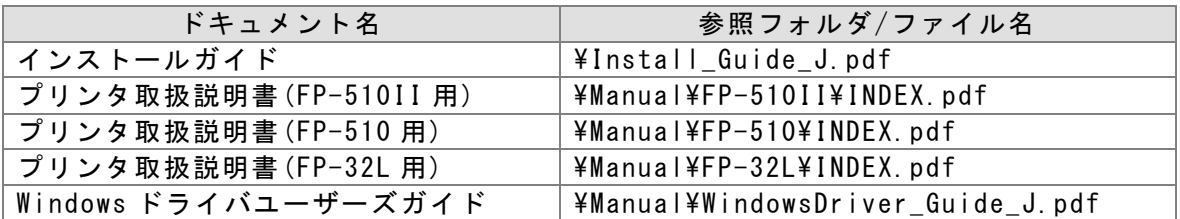

#### 1.3 商標

<span id="page-2-3"></span>本書内に記載されている会社名、製品名は各社の登録商標または商標です。

#### 1.4 動作環境

<span id="page-3-0"></span>本ステータスモニタは、以下の環境でご利用になれます。

#### インタフェース

- ・ シリアルインタフェース
- ・ セントロニクス社準拠パラレルインタフェース
- ・ USB インタフェース

※ LAN インタフェースでは、ご使用になれません。

## 2 インストール・アンインストール

<span id="page-4-0"></span>L

インストールとアンインストール方法については、「インストールガイド」の 「インストール」 「アンインストール」 をご覧ください。

#### 3 ステータスモニタの機能

<span id="page-5-0"></span>ここでは、本ステータスモニタの機能について説明します。

ステータスモニタのプログラム起動時は最小化(タスクトレイ内のアイコン表示)されて おり、待機中(\*1)または印刷中にエラーが発生すると、ポップアップ表示(ウィンドウ表 示)します。

Windows の印刷ジョブがないときは、最小化されているアイコンをポップアップさせたと きにプリンタの状態を取得し、表示します。

<span id="page-5-1"></span>\*1:FP-32L の場合は印刷中のみサポートとなります。

#### 3.1 ステータスモニタの起動

ステータスモニタを利用するには、印刷実行前にあらかじめステータスモニタを起動し ておく必要があります。

ステータスモニタをインストールすると、Windows の「スタートアップ」に登録され、 Windows を起動すると、ステータスモニタは自動的に起動されます。

ステータスモニタを終了した状態で印刷を実行しても、自動的に起動はされません。 また、ステータスモニタを表示するには、プリンタとの接続インタフェースを双方向通信 に設定する必要があります。プリンタドライバで双方向通信機能を有効に設定してくださ い。尚、プリンタドライバインストール時、双方向通信機能は有効に設定されます。

#### <ガイド>

双方向通信機能を有効にするには、プリンタのプロパティを開き、「ポート」タブの「双 方向サポートを有効にする」にチェックを入れ、[OK]または、[適用]をクリックしてくだ さい。(下記画面は Windows 7, FP-510 のプリンタのプロパティの例です)

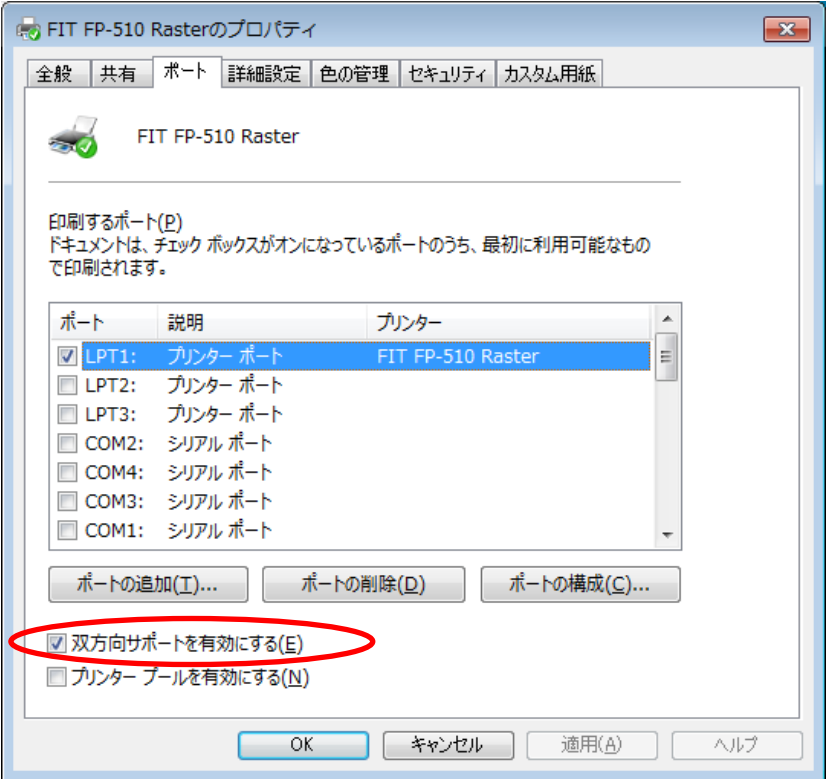

- お願い

- ・ 本ステータスモニタを使用するときは、使用するプリンタを「通常使うプリンタ」 に設定し、プリンタドライバの双方向通信機能を有効に設定してください。
- ・ 本ステータスモニタは、シリアル、パラレル、USB インタフェース接続時に使用す ることができます。尚、USB インタフェースはプリンタクラスで使用できます。仮 想 COM クラスではご使用になれません。プリンタのセットアップの「USB」設定は 「プリンタ」のままご使用ください。
- ・ シリアルインタフェースを使用の際は、115200bps のボーレートを推奨します。
- ・ 本ステータスモニタを使用しているときに、プリンタエラーにより印刷をキャンセ ルするときは本ステータスモニタの[印刷中止]ボタンをクリックしてください。
- ・ 本ステータスモニタが起動している状態で、プリンタフォルダから印刷をキャンセ ルすると、その後プリンタをリセットしてもデータが削除されず、プリンタが正常 に動作しなくなる(プリンタの電源再投入で復旧)場合があります。
- ・ 本ステータスモニタの [印刷中止]ボタンをクリック、または、アイコンを右クリ ックして表示されるポップアップメニューから[印刷中止]をクリックして、印刷を 中止した場合は、プリンタの電源を再投入してください。この操作を行わないと、 その後、正常な動作ができません。不良印刷や通信異常の原因となります。
- ・ 本ステータスモニタは、複数台のプリンタ接続に対応しておりません。複数台のプ リンタを接続し、本ステータスモニタを起動した場合は、正常な動作を行うことが できません。
- ・ 本プリンタに、制御コマンドを送信するアプリケーションを動作させる場合、本ス テータスモニタは使用できません。本ステータスモニタが、プリンタのステータス を確認するためのコマンドを送受信するため、アプリケーションおよび本ステータ スモニタが誤動作します。このような場合は、プリンタドライバの双方向機能を無 効にして、アプリケーションを動作させてください。
- ・ プリンタで特殊モード("HEX ダンプ"等)を実行した状態で本ステータスモニタ を使用しないでください。この状態で印刷を行うと、「通信異常」や印刷停止等が 発生します。
- ・ パラレルインタフェースでご使用の際、プリンタの電源をオフにすると、最長で 90 秒間電源オフの状態が検出できなくなります。
- ・ シリアルインタフェースでご使用の際、印刷中に次のエラーが発生した状態でプリ ンタの電源をオフにしても、プリンタのステータス情報が「通信異常」時の表示と なりません。

ヘッドホット、用紙なし、カバーオープン、ハードエラー、 用紙レイアウトエラー(FP-32L のみ)

## 3.2 ステータス表示ウィンドウ

<span id="page-7-0"></span>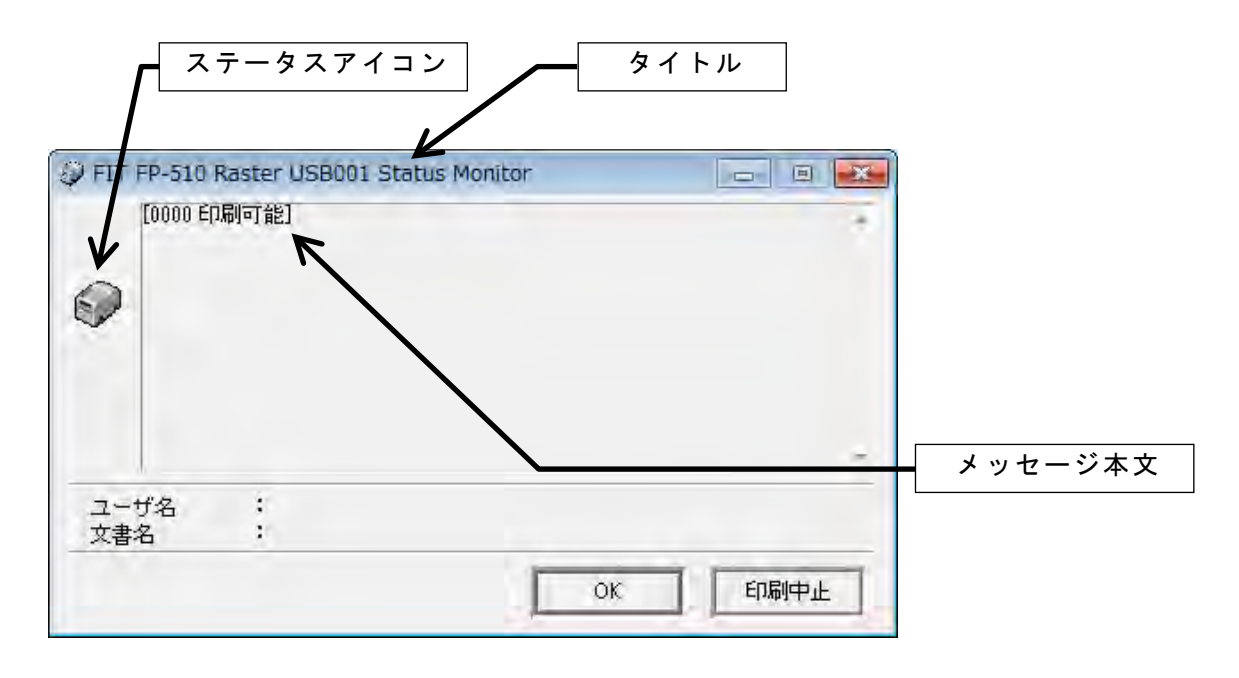

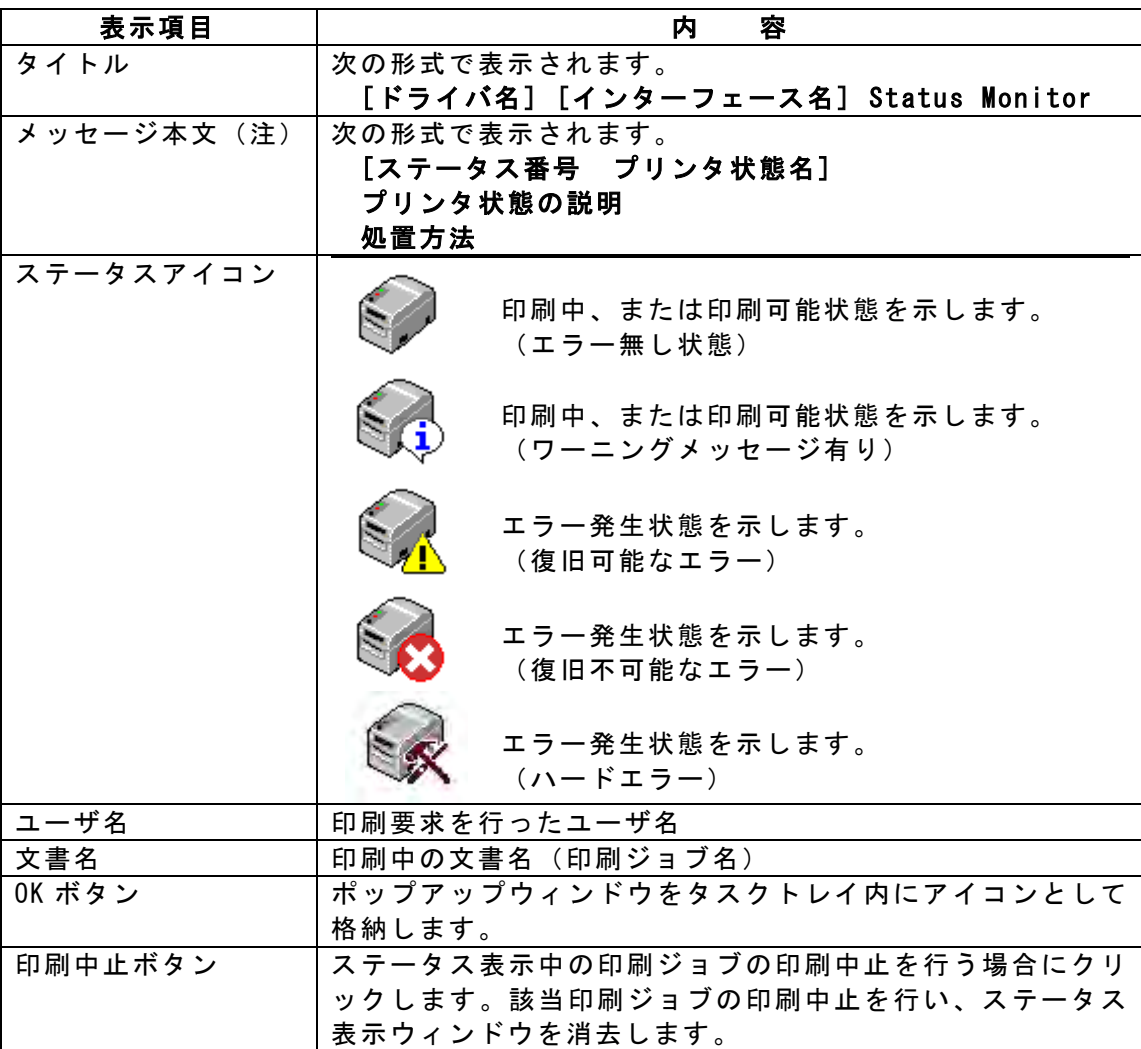

※ステータス番号、プリンタ状態名、プリンタ状態の説明の一覧については、 「4. ステータスモニタ状態表示一覧表」を参照してください。

#### 3.3 アイコン表示

<span id="page-8-0"></span>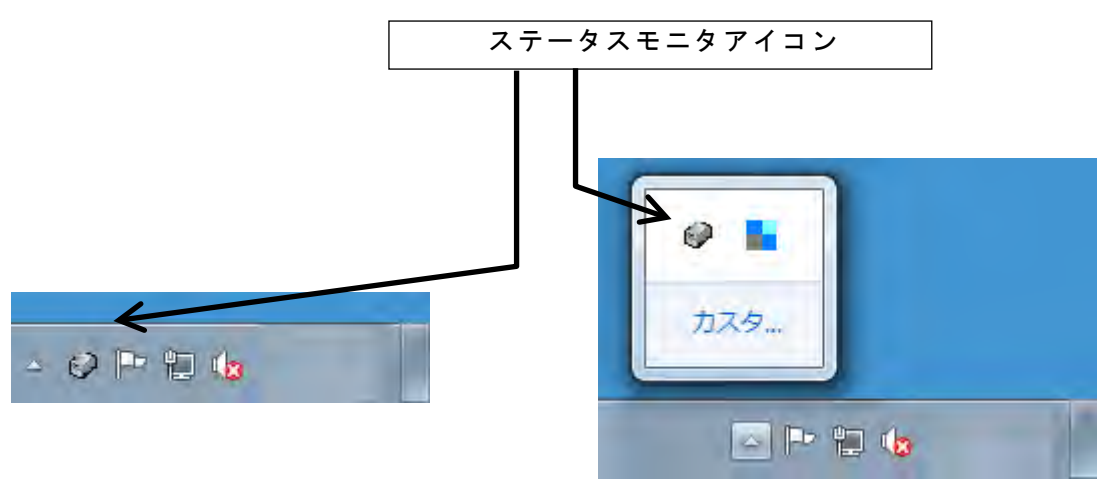

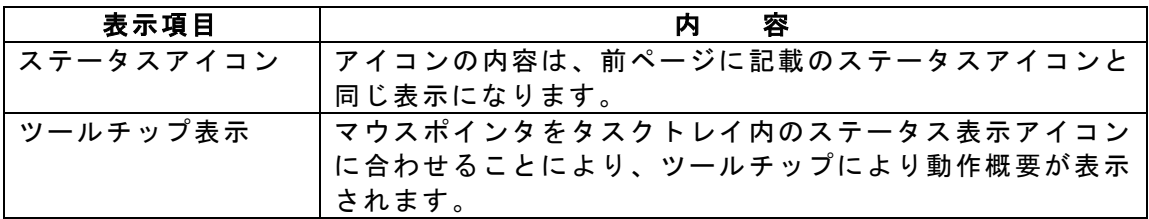

#### 3.4 アイコンのマウス操作

<span id="page-8-1"></span>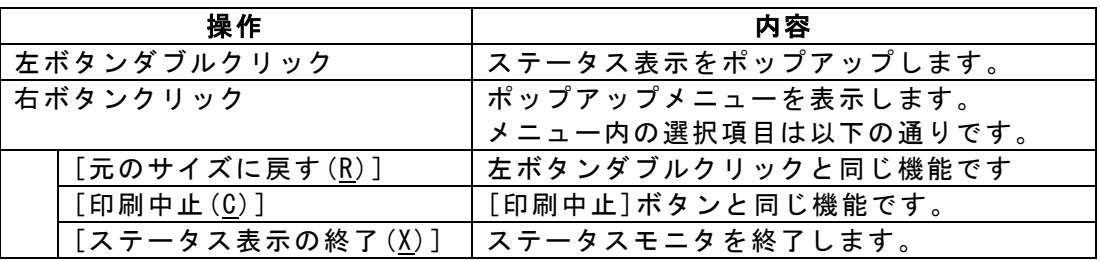

## 4 ステータスモニタ状態表示一覧表

<span id="page-9-0"></span>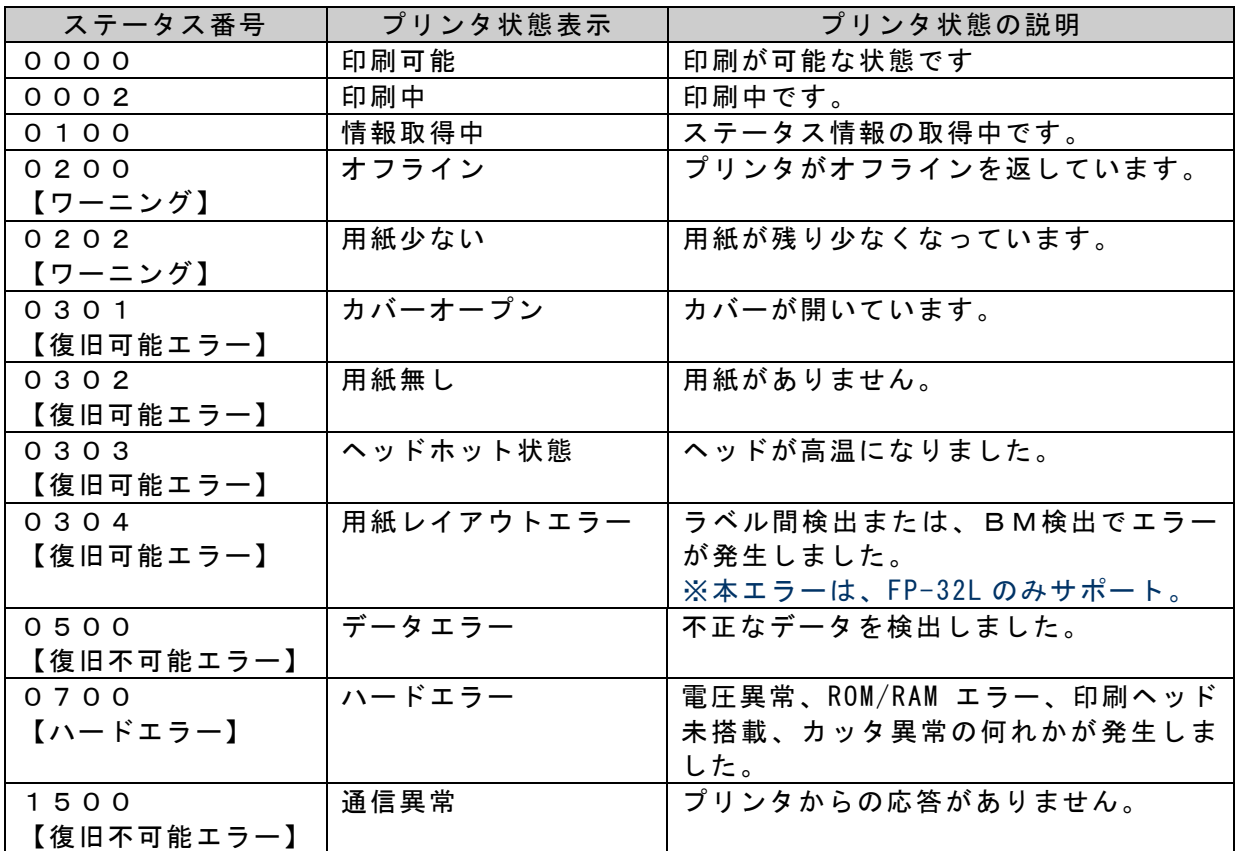

## 5 改訂履歴

<span id="page-10-0"></span>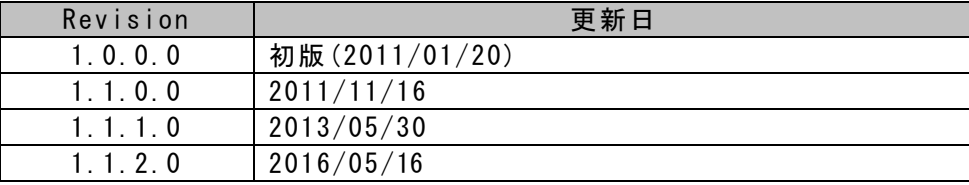

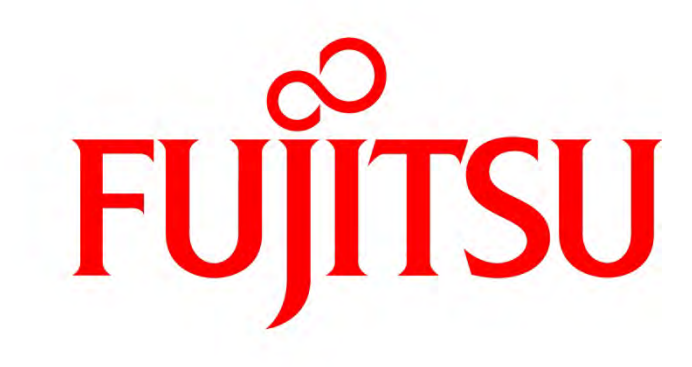